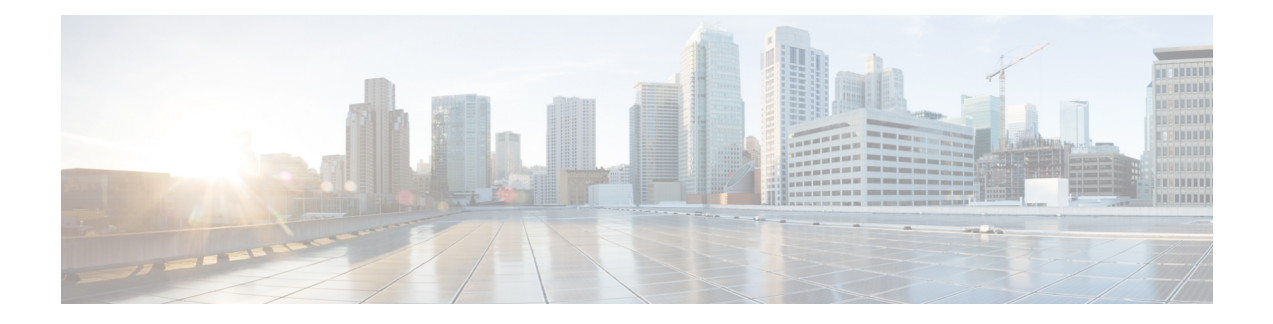

# **Cisco IOx Local Manager Pages and Options**

This chapter provides detailed reference information about the pages and options that are available in Cisco IOx Local Manager.

- Cisco IOx Local [Manager](#page-0-0) Tabs, on page 1
- [Applications](#page-1-0) Page, on page 2
- [Cartridges](#page-2-0) Page, on page 3
- [System](#page-3-0) Info Page, on page 4
- [System](#page-5-0) Setting Page, on page 6
- [Middleware](#page-6-0) Service Page, on page 7
- *[App-ID](#page-7-0)* Page, on page 8

### <span id="page-0-0"></span>**Cisco IOx Local Manager Tabs**

Cisco IOx Local Manager includes the following main tabs in its menu bar. You use these tabs to access the Cisco IOx Local Manager pages:

- **Applications**tab—Displaysthe Applications page, which liststhe Cisco IOx appsthat have been uploaded to the host system, displays general information about these apps, and provides options for managing and administering them.
- **Cartridges** tab—Displays the Cartridges page, which lists the Cisco cartridges that have been installed on the hostsystem, displays general information about these cartridges, and provides optionsfor installing, deleting, and obtaining additional information about them.
- **System Info** tab—Displays the System Info page, which provides hardware, software, network, and resource information that relates to the host system. This page also provides options for managing and obtaining host system log files and related information for troubleshooting.
- **System Setting** tab—Displays the System Settings page, which provides information about the range of NAT IP addresses that are reserved for app, and provides options for managing a Syslog server to which the host system sends logging information.
- **Middleware Service** tab—Displays the Middleware Service page, which lists the Cisco Data in Motion services that are available for apps, displays general information about these services, and provides options for starting, stopping, and uploading licenses for them.

• *App-ID* tab—When you click the **manage** option on the Applications tab for an app, a tab with the ID of that app is added to the menu bar. The *App-ID* tab displays the *App-ID* page, which provides access to pages for viewing information and performing other activities that relate to a specific app.

On Cisco IOx Local Manager pages:

- You can click any field title in a table that displays rows of information to toggle the information in that table in ascending or descending alphabetical order by that field.
- On most pages that display information in multiple areas, you can click an area title to expand or collapse the information in that area.

## <span id="page-1-0"></span>**Applications Page**

The Applications page lists the Cisco IOx apps that have been uploaded to the host system, displays general information about these apps, and provides options for managing and administering them.

<span id="page-1-1"></span>To access the Applications page, choose **Applications** from the Cisco IOx Local Manager menu bar. [Table](#page-1-1) 1: [Applications](#page-1-1) Page Fields and Options, on page 2 describes the fields and options that are available on this page.

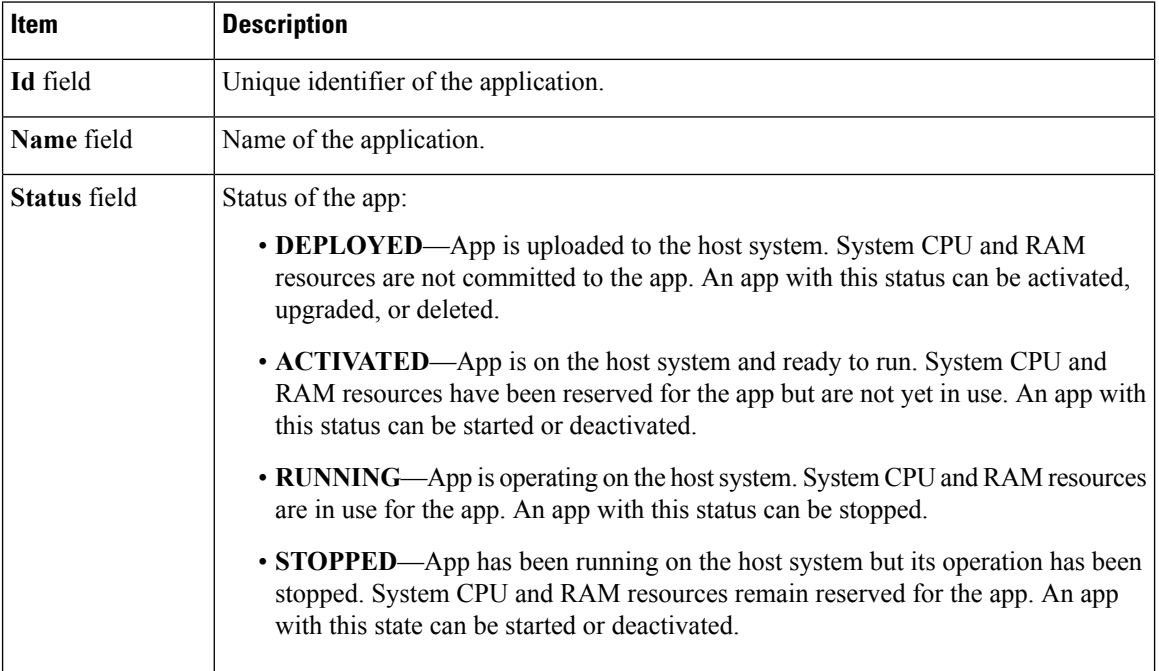

#### **Table 1: Applications Page Fields and Options**

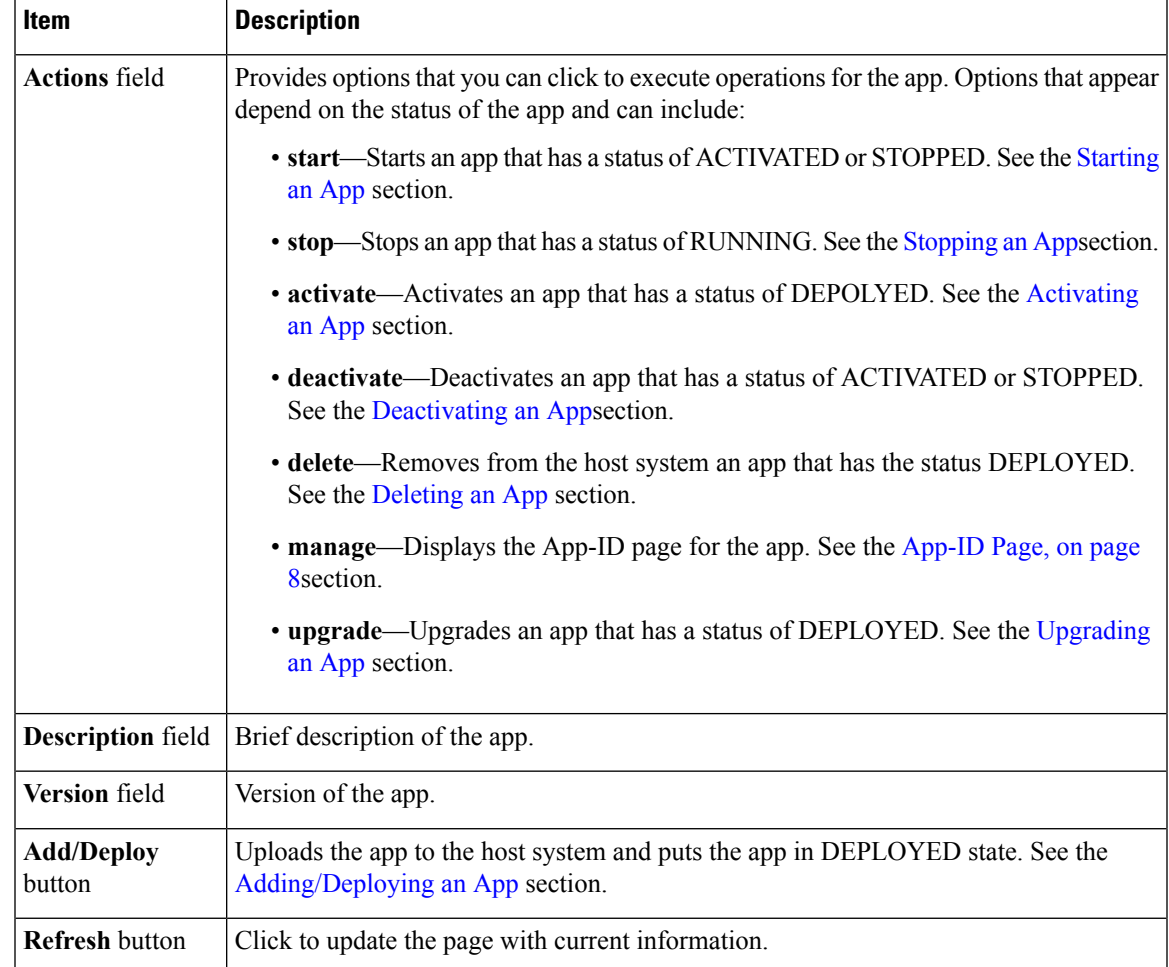

## <span id="page-2-0"></span>**Cartridges Page**

The Cartridges page lists the Cisco cartridges that have been installed on the host system, displays general information about these cartridges, and provides options for installing, deleting, and obtaining additional information about them.

Cartridges are used by PAAS apps. The packages for these apps include only the app logic (such as Python or Java files), but not the Linux operating system files or the root file system that the app requires. Cartridges provide the root file system and Python or Java files that an app requires to run. See the Cartridge [Management](b_local_manager_1_2_0_chapter3.pdf#nameddest=unique_26) [Workflows](b_local_manager_1_2_0_chapter3.pdf#nameddest=unique_26)for additional information.

Cartridges are not used by KVM, LXC, or Docker apps.

To access the Cartridges page, choose **Cartridges** from the Cisco IOx Local Manager menu bar. [Table](#page-3-1) 2: [Cartridges](#page-3-1) Page Fields and Options, on page 4 describes the fields and options that are available on this page.

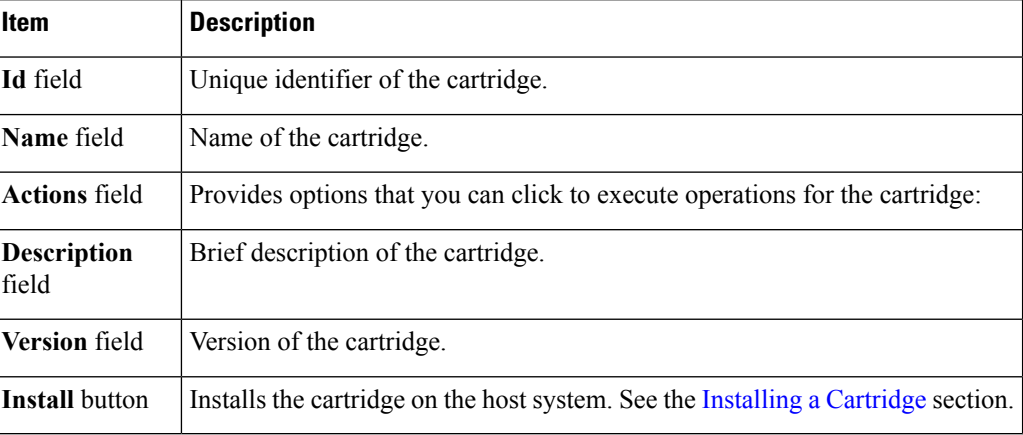

#### <span id="page-3-1"></span>**Table 2: Cartridges Page Fields and Options**

### <span id="page-3-0"></span>**System Info Page**

The System Info page provides hardware, software, network, and resource information that relates to the host system and to the Cisco IOx infrastructure and framework. It also provides options for managing and obtaining host system log files and related information for troubleshooting. The information that this page displays is not specific to any particular app.

The Logs area and TechSupport Information area on the System Info page provide options that are useful for troubleshooting the Cisco IOx framework. For related information, see the "Host System Log File Workflows" section on page 3-21 , the "Tech Support Information Workflows" section on page 3-22 , and the Core [Dump](b_local_manager_1_2_0_chapter3.pdf#nameddest=unique_30) File [Workflows.](b_local_manager_1_2_0_chapter3.pdf#nameddest=unique_30) (For information about app-specific log files, see the "Downloading an App Log File" section on page 3-9 .)

<span id="page-3-2"></span>To access the System Info page, choose **System Info** from the Cisco IOx Local Manager menu bar. [Table](#page-3-2) 3: System Info Page Fields and [Options,](#page-3-2) on page 4 describes the fields and options that are available on this page.

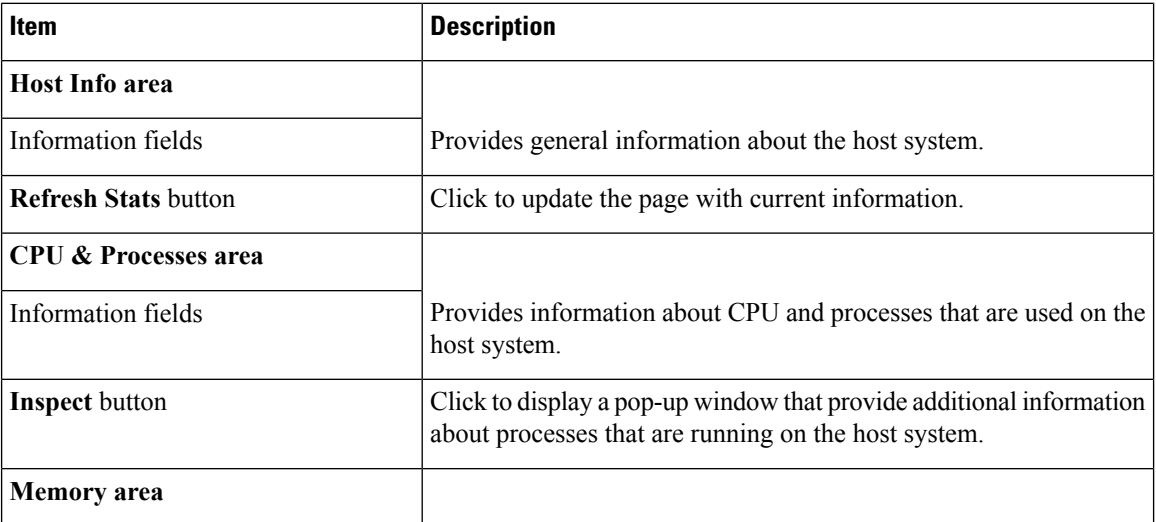

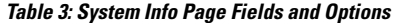

 $\mathbf{l}$ 

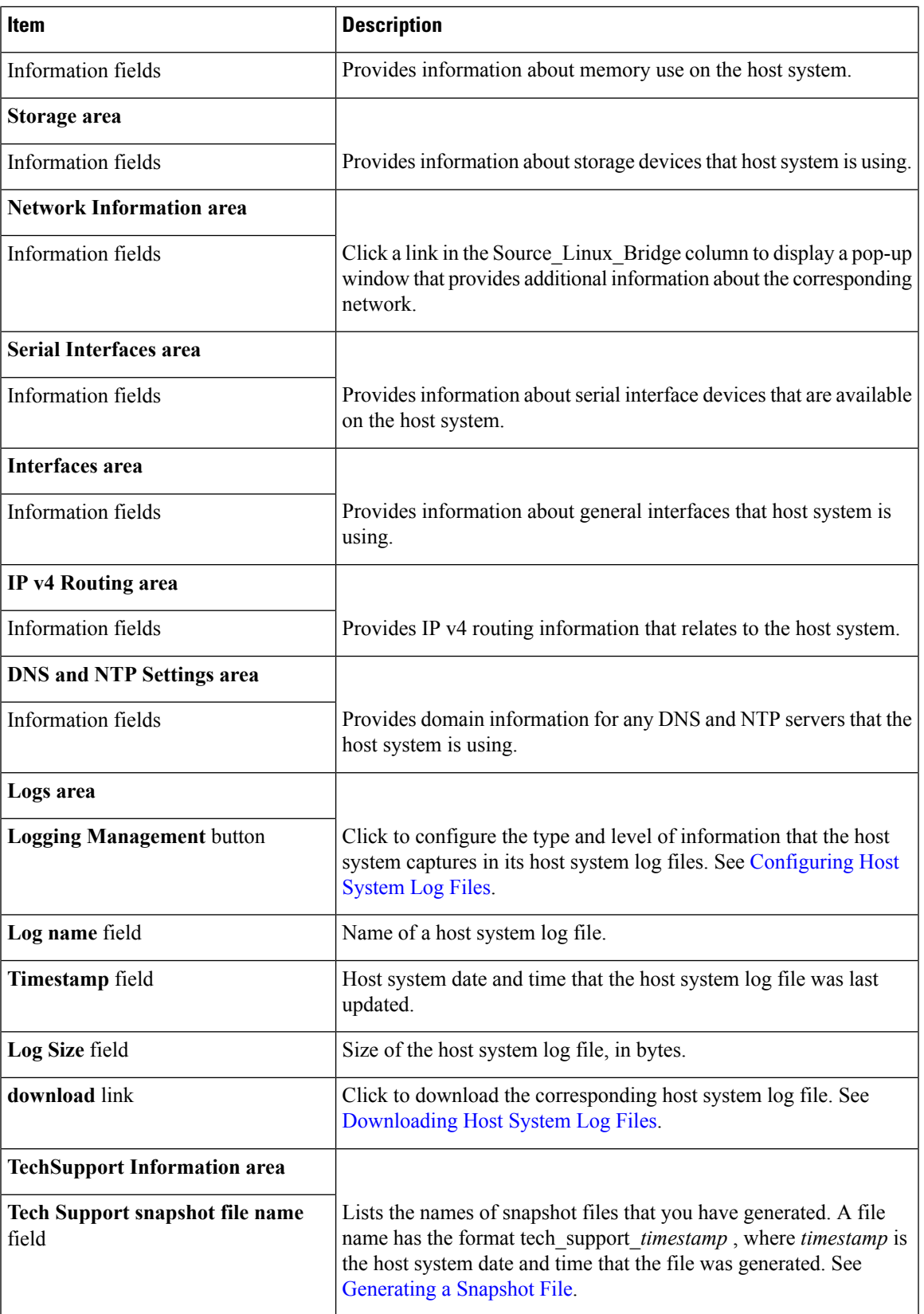

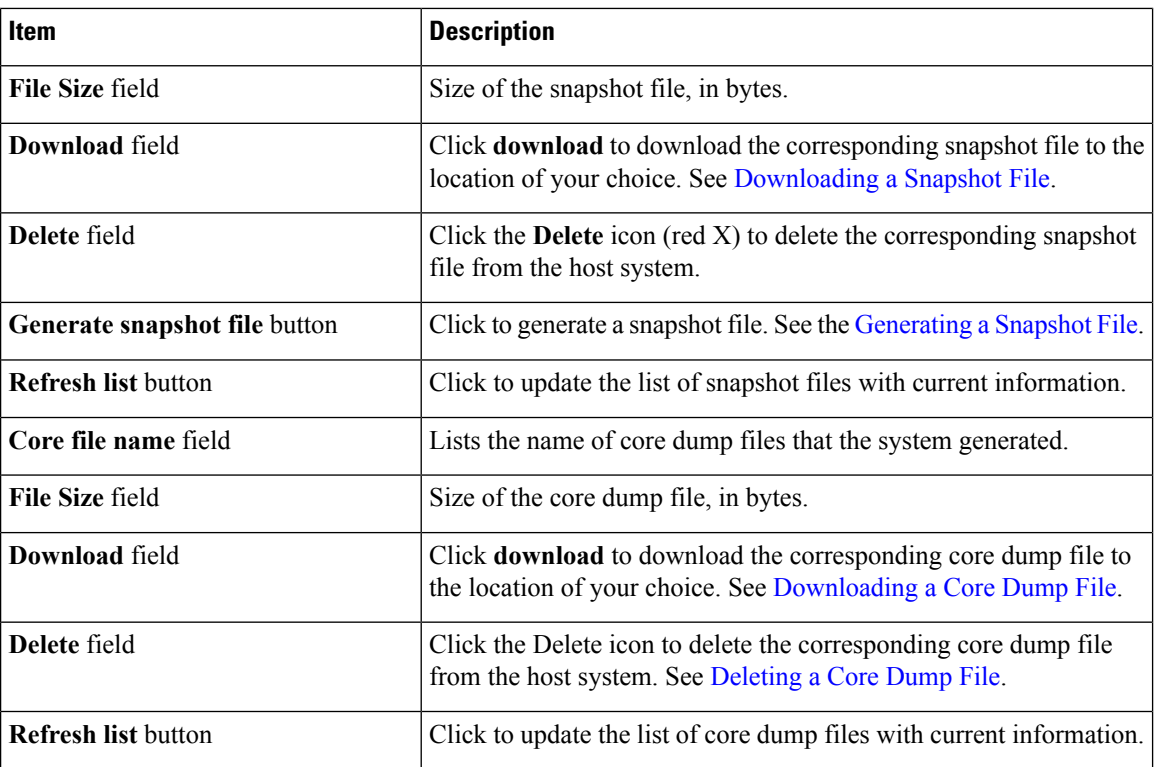

## <span id="page-5-0"></span>**System Setting Page**

The System Setting page provides options for managing internal Cisco IOx networks for apps, and for managing a Syslog server to which the host system sends logging information.

Internal Cisco IOx networks allow apps on host systems to communicate with other systems. The network named svcbr\_0 is provided by, and cannot be deleted. Some host systems allow other networks to be added.

If needed, refer to the app documentation or developer for information network configuration that an app requires when it runs.

To access the System Setting page, choose **System Setting** from the Cisco IOx Local Manager menu bar.

| <b>Item</b>                     | <b>Description</b>                                                                                                    |
|---------------------------------|----------------------------------------------------------------------------------------------------|
| <b>Additional Networks area</b> |                                                                                                    |
| <b>Add Network button</b>       | Click to add an internal network on host systems that support adding internal<br>networks. See Adding an Internal Network. |
| <b>Interface</b> field          | Name of the internal Cisco IO <sub>x</sub> bridge that provides connectivity for this<br>internal network.                 |
| <b>Description</b> field        | Brief description of the internal network.                                                                                 |
| <b>Physical Interface field</b> | Physical interface that the internal network uses for connectivity.                                                        |

**Table 4: System Setting Page Fields and Options**

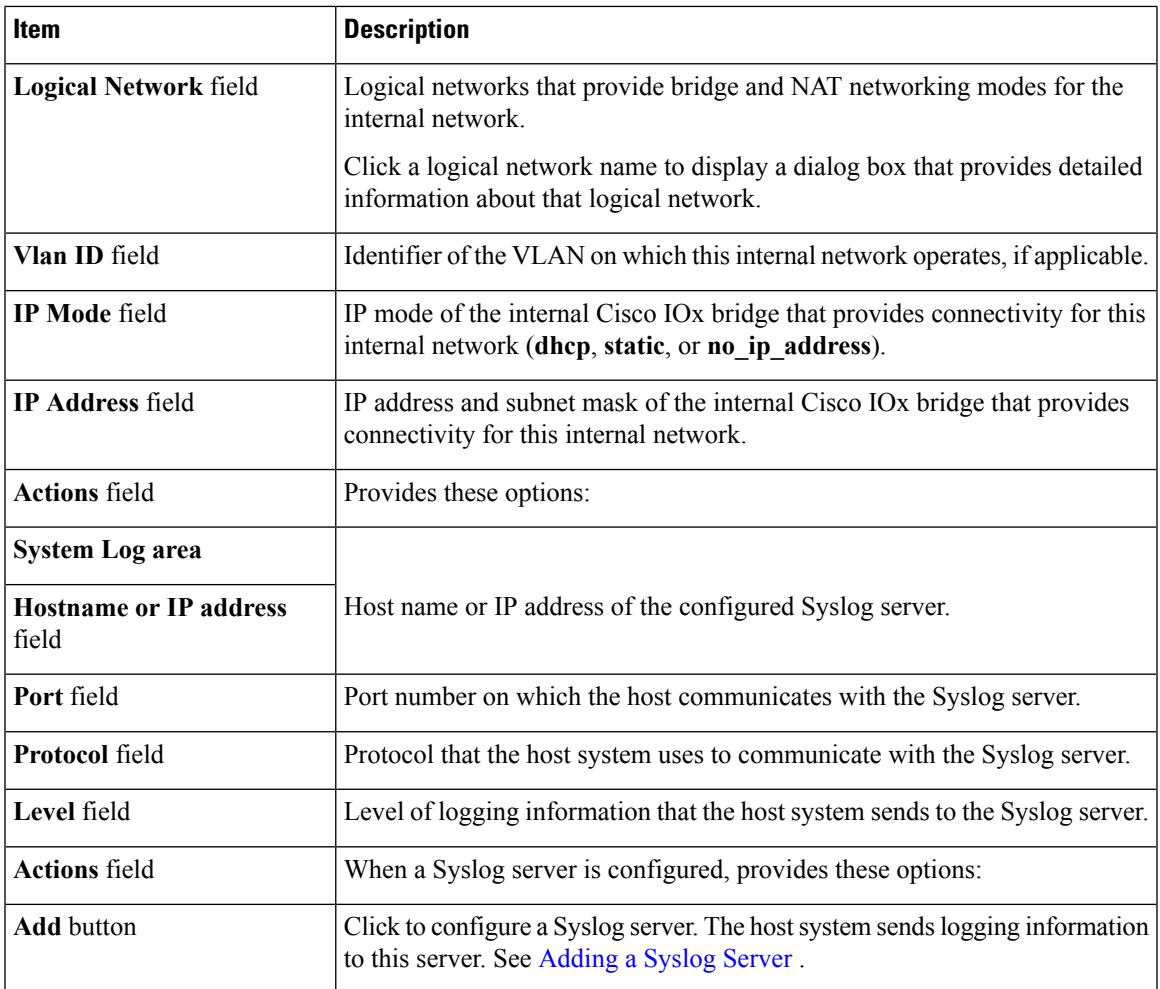

# <span id="page-6-0"></span>**Middleware Service Page**

The Middleware Service page lists the Cisco Data in Motion middleware service that is available for apps, displays general information about this service, and provides options for starting, stopping, and uploading licenses for it. This service runs on the host system.

<span id="page-6-1"></span>To access the Middleware Service page, choose **Middleware Service** from the Cisco IOx Local Manager menu bar. Table 5: [Middleware](#page-6-1) Service Page Fields and Options, on page 7 describes the fields and options that are available on this page.

**Table 5: Middleware Service Page Fields and Options**

| <b>Item</b>       | <b>Description</b>                        |
|-------------------|-------------------------------------------|
| <b>Name</b> field | Name of the Cisco Data in Motion service. |

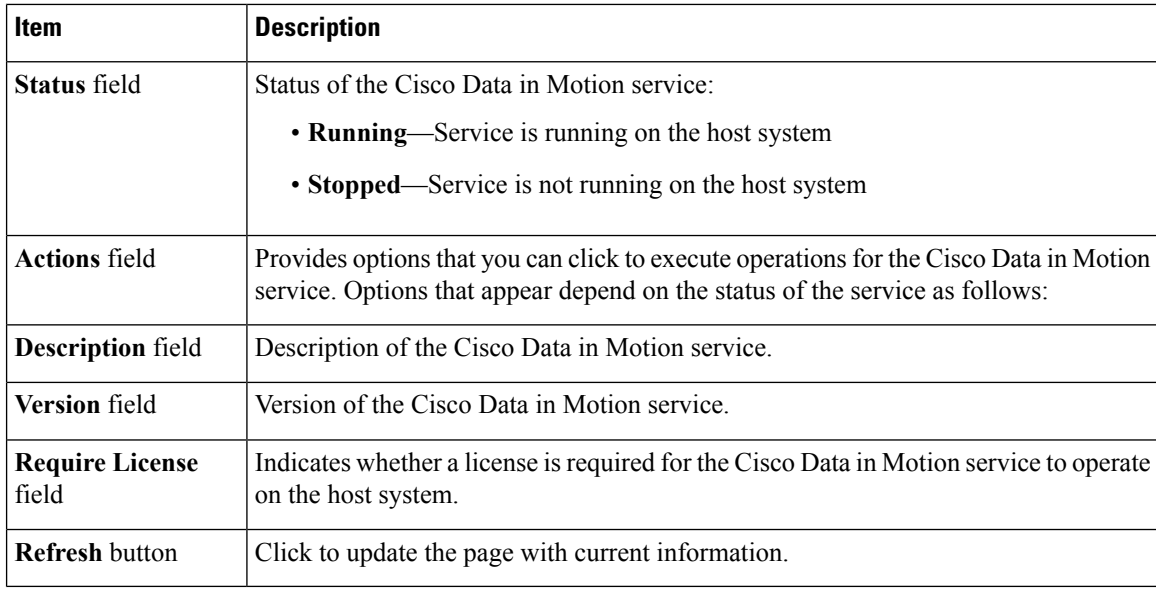

## <span id="page-7-0"></span>**App-ID Page**

The *App-ID* page, where *App-ID* is the ID of an app, includes the following tabs. These tabs provide access to pages for viewing information and performing other activities that relate to a specific app.

To access the *App-ID* page, choose the *App-ID* tab for the app from the Cisco IOx Local Manager menu bar.

If you do not see the tab for an app, choose the **Applications** tab, and then click the **manage** option for the app that you want.

To remove an App-ID tab from the menu bar by, hover your mouse over the tab and click its Close button .

#### **App-ID Resources Page**

The *App-ID* Resources page lets you assign a resource profile (host system CPU and memory resources) to an app, designate the network from which the app obtains its IP address, and activate or deactivate an app. This page also shows CPU and memory resources that are available on the host system.

<span id="page-7-1"></span>If needed, refer to the app documentation or developer for information regarding resourcesthat an app requires when it runs.

To access the *App-ID* Resources page, choose an *App-ID* tab from the Cisco IOx Local Manager menu bar, and then choose **Resources**. Table 6: App-ID [Resources](#page-7-1) Page Fields and Options, on page 8 describes the fields and options that are available on this page.

| Item                   | <b>Description</b>                     |
|------------------------|----------------------------------------|
| <b>Resources</b> title | Click to expand or collapse this page. |
| Resource Profile area  |                                        |

**Table 6: App-ID Resources Page Fields and Options**

 $\mathbf{l}$ 

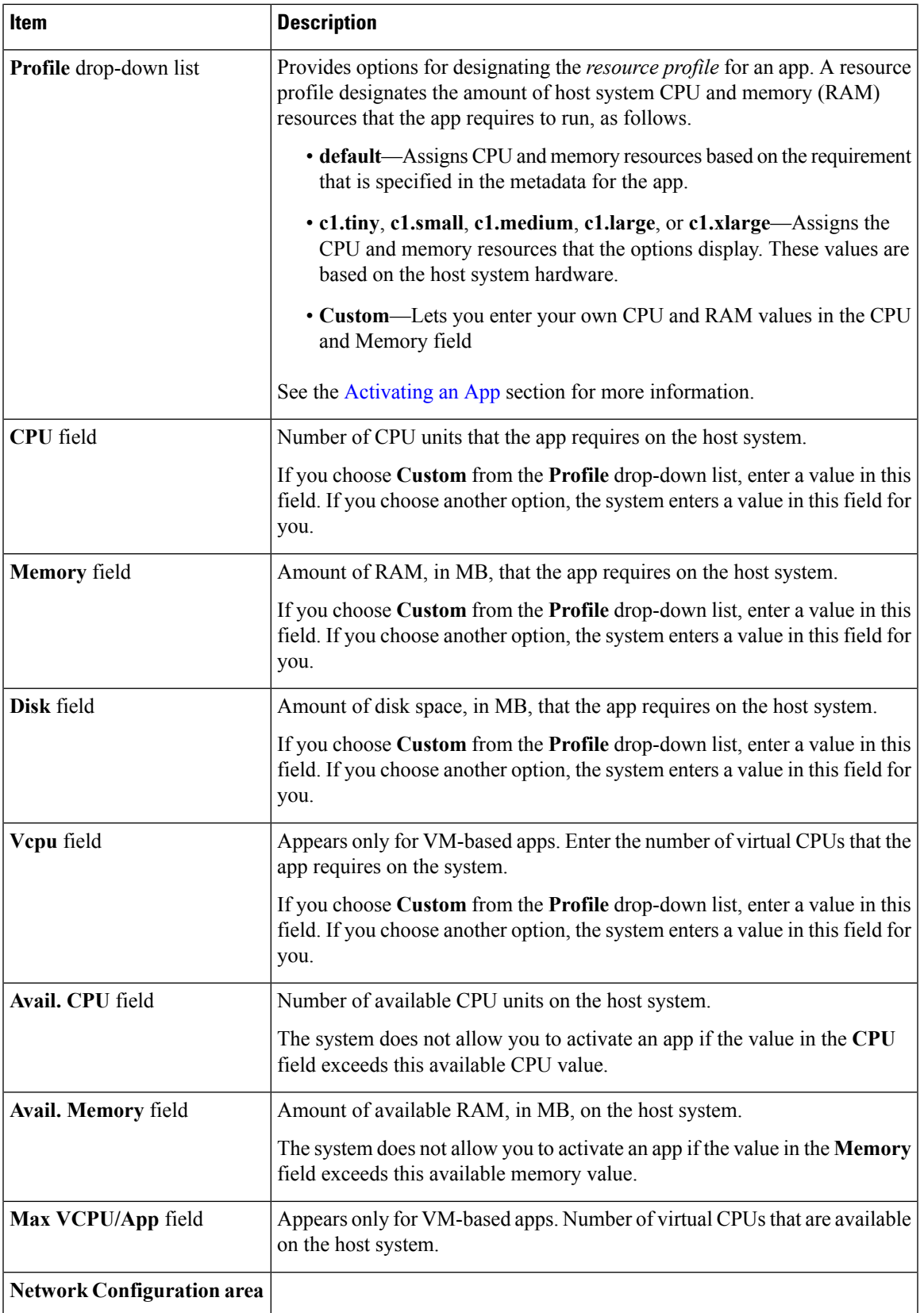

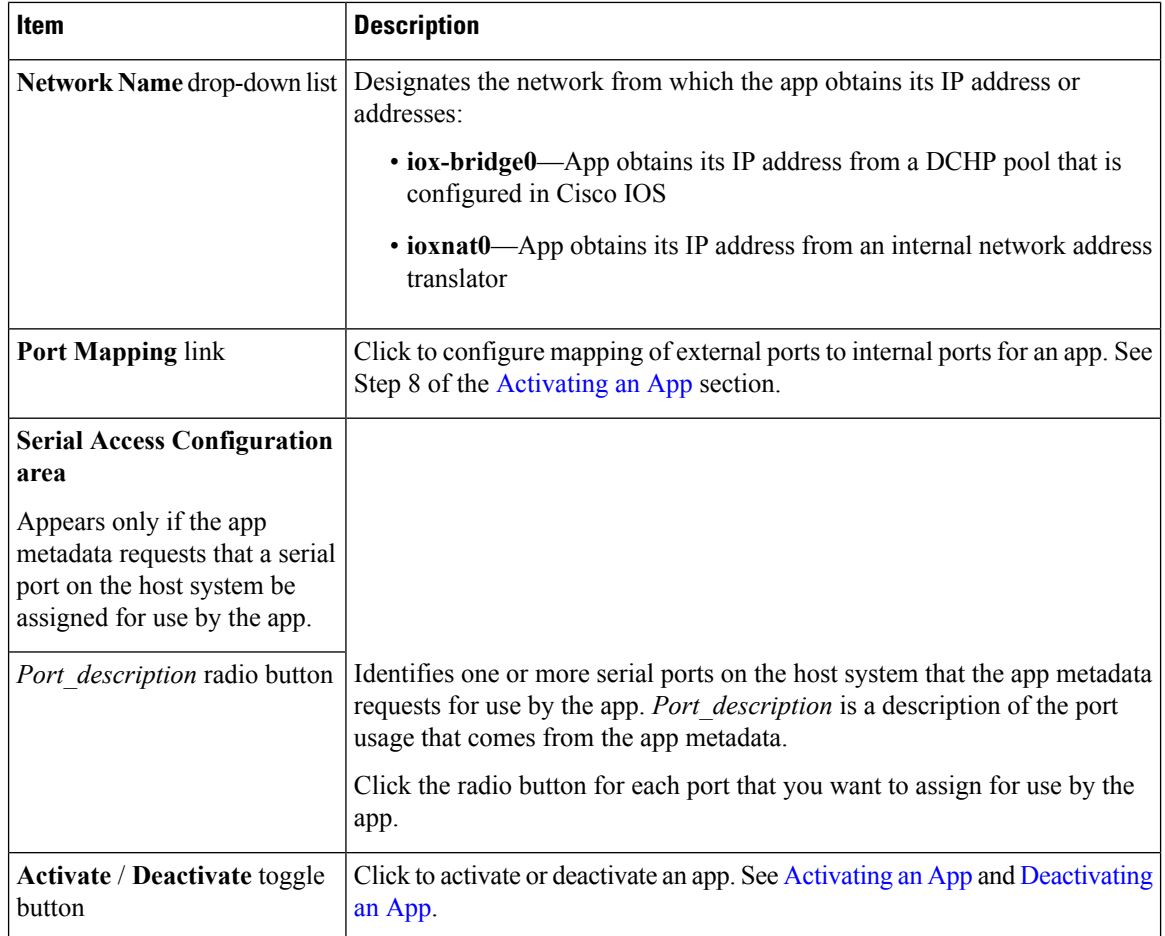

#### **App-ID App-info Page**

The *App-ID* App-info page displays system, resource, and network information that relates to an app. It also provides information that you can use to access an app via a console. Much of the information on this page comes from the app metadata.

<span id="page-9-0"></span>To access the *App-ID* App-info page, choose an *App-ID* tab from the Cisco IOx Local Manager menu bar, and then choose **App-info**. Table 7: App-ID [App-info](#page-9-0) Page Fields and Options, on page 10 describes the fields and options that are available on this page. Some of the fields on this page appear only when an app is in a specific state or has a specific configuration.

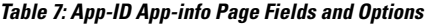

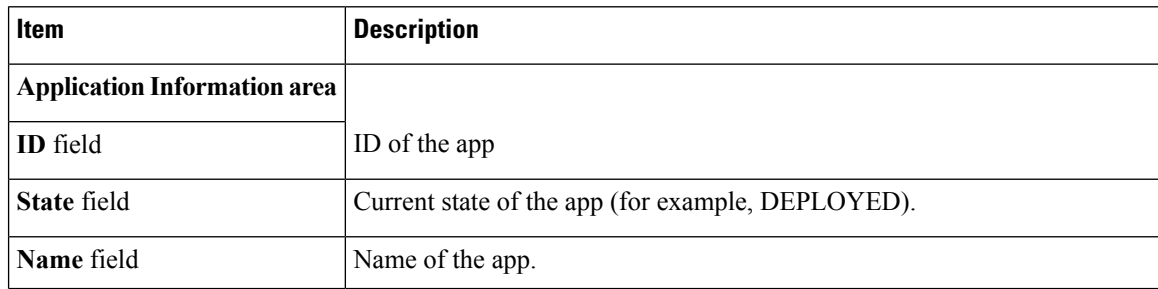

 $\mathbf{l}$ 

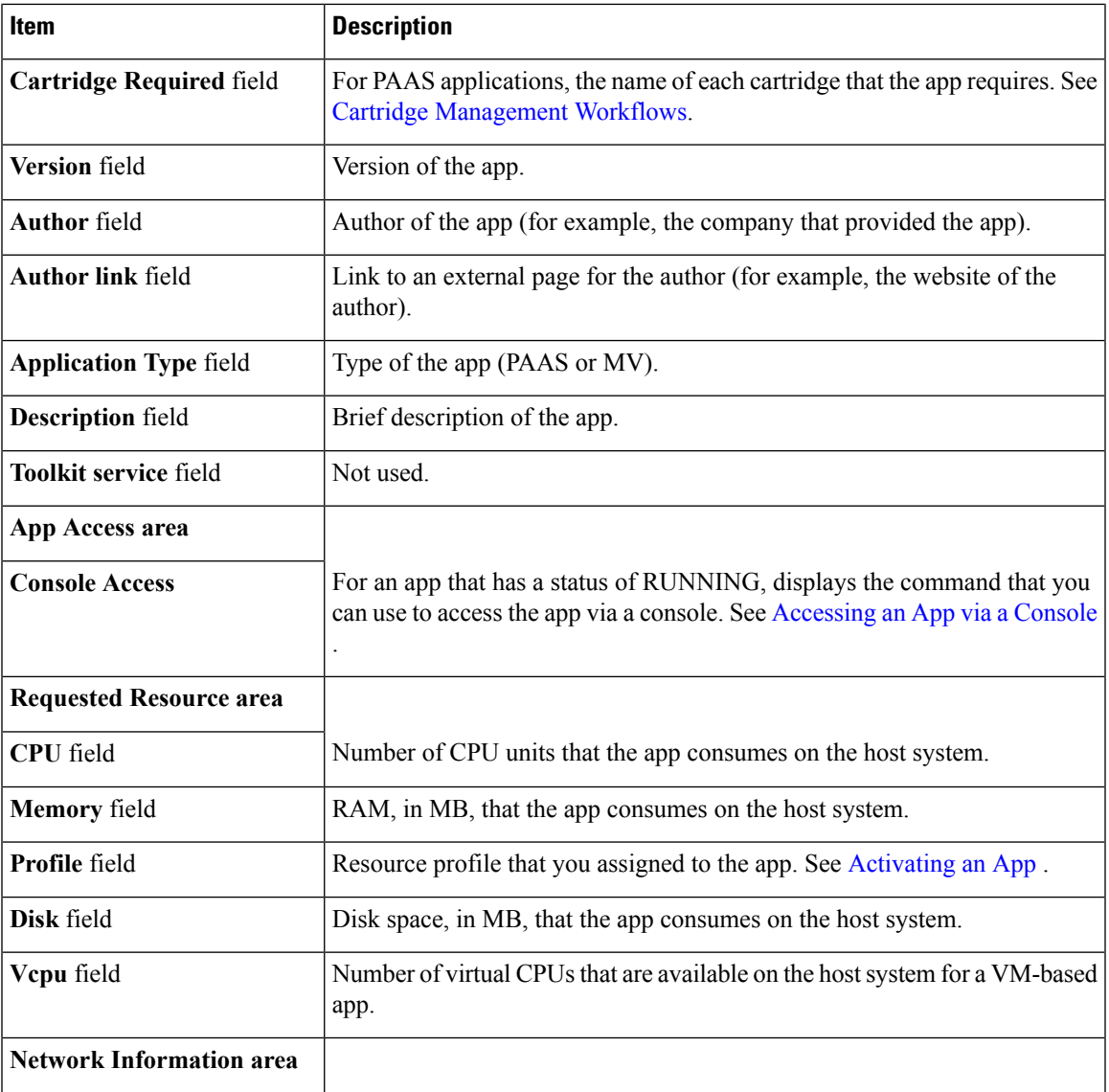

L

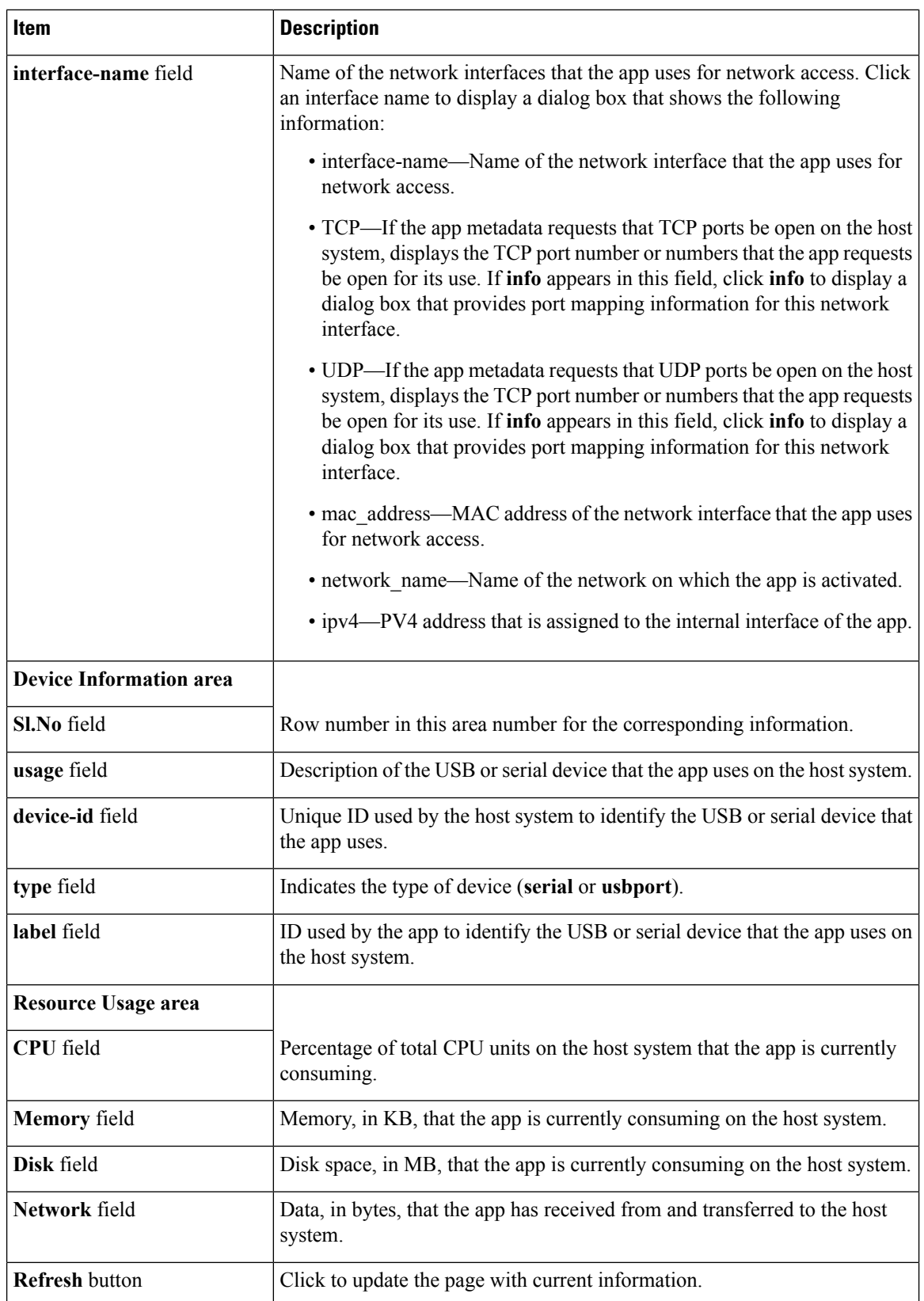

Ш

#### **App-ID App-Config Page**

The *App-ID* App-Config page from lets you update the configuration file for an app.

An app configuration file is a text file named package config.ini, which is stored in the /data directory in the app container for the app. When an app starts, it obtains configuration parameters from this file, if the file exists. The contents and use of this file by its app are defined by the app developer.

To access the *App-ID* App-Config page, choose an *App-ID* tab from the Cisco IOx Local Manager menu bar, and then choose **App-Config**. The following table describes the fields and options that are available on this page.

**Table 8: App-ID App-Config Page Fields and Options**

| Item                  | <b>Description</b>                                                                                       |
|-----------------------|----------------------------------------------------------------------------------------------------|
|                       | Text field Lets you enter configuration information for the app. See Updating an App Configuration file. |
| <b>Save</b><br>button | Click to save the updates that you made in the <b>Text</b> field.                                        |

#### **App-ID App-DataDir Page**

The *App-ID* App-DataDir page lets you see the contents of the /data directory in an app container, upload files to the /data directory or subdirectory, download files to your local system, and delete files or subdirectories from the /data directory. The files can be configuration files or other files that the app needs when it runs. log files, and other files that are created while app is running.

To access this page, the app must be in the ACTIVATED, RUNNING, or STOPPED state. This page is not available for use when an app is in the DEPLOYED state.

To access the *App-ID* App-DataDir page, choose an *App-ID* tab from the Cisco IOx Local Manager menu bar, and then choose **App-DataDir**. The following table describes the fields and options that are available on this page.

| <b>Description</b>                                                                                                    |
|----------------------------------------------------------------------------------------------------|
| Location in the app container / data directory of a folder that you clicked in the Name field.                                                          |
| Displays the files and subdirectories in the app container /data directory. In this field, you<br>can take the following actions:                       |
| • If you are viewing a subdirectory, click  / to display the contents of the directory that<br>is one level up from the directory that you are viewing. |
| • Click the <b>Home</b> button to the contents of the top level of the <i>data directory</i> .                                                          |
| • Click a subdirectory name to see its contents.                                                                                                    |
| • Click a file name to download the file to your local PC. See Downloading a File from<br>an App Data Directory.                                        |
|                                                                                                    |

**Table 9: App-ID App-DataDir Page Fields and Options**

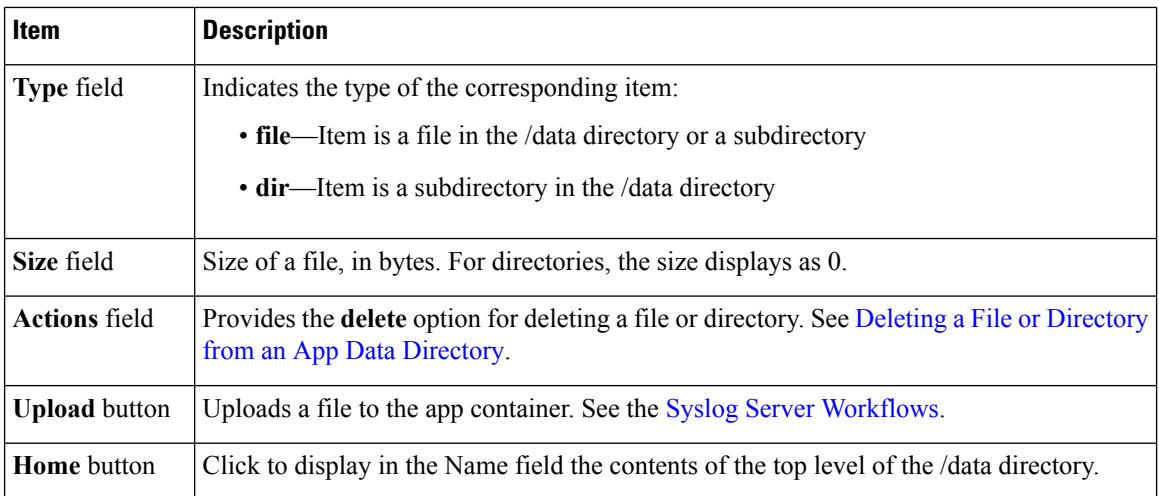

#### **App-ID Logs Page**

The *App-ID* Logs page provides information about the app log files that the app creates in the /data/logs directory in the app container for the app, and lets you download these log files.

<span id="page-13-0"></span>To access the *App-ID* Logs page, choose an *App-ID* tab from the Cisco IOx Local Manager menu bar, and then choose **Logs**. Table 10: App-ID Logs Page Fields and [Options,](#page-13-0) on page 14 describes the fields and options that are available on this page.

**Table 10: App-ID Logs Page Fields and Options**

| <b>Item</b>        | <b>Description</b>                                                              |
|--------------------|---------------------------------------------------------------------------------|
| Log name field     | Name of the log file.                                                           |
|                    | Timestamp field   Host system date and time that the log file was last updated. |
| Log Size field     | Size of the log file, in bytes.                                                 |
| download<br>button | Lets you download a log file. See Downloading an App Log File.                  |